# brother

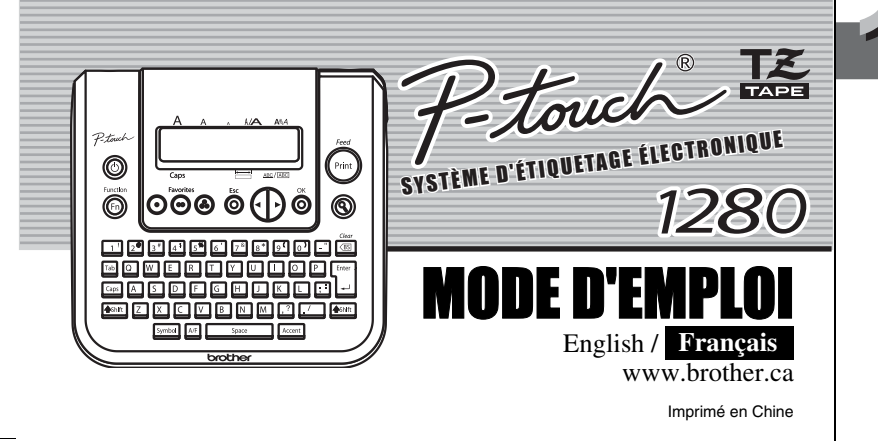

L'étiqueteuse PT-1280 vous permet de créer des étiquettes pour toute application. Un grand nombre de cadres, de tailles de caractère et de styles sont disponibles pour concevoir toutes sortes d'étiquettes de qualité. En outre, les différentes cassettes compatibles permettent d'imprimer des étiquettes de diverses largeurs et en une variété de couleurs attrayantes. Nous vous recommandons de lire ce mode d'emploi attentivement avant de commencer à utiliser l'appareil et de le conserver dans un endroit sûr à portée de la main afin de pouvoir y référer à tout moment.

- **Utilisez uniquement des rubans en cassette de type TZ de Brother. N'utilisez pas de cassettes non porteuses du logo .**
- N'utilisez ni alcool ni solvant organique pour nettoyer l'appareil. Servez-vous d'un chiffon sec et doux.
- Ne touchez pas la tête d'impression de l'appareil. Utilisez un chiffon ou un objet doux (par exemple un coton-tige) pour le nettoyage de la tête d'impression.
- Afin d'éviter de vous blesser, ne touchez pas le coupe-ruban.
- Afin d'éviter toute détérioration ou rupture de la vitre, n'appuyez pas fortement sur l'écran ACL.
- N'introduisez aucun objet étranger dans l'appareil et n'y déposez aucun objet lourd.
- Ne laissez pas de caoutchouc ni de vinyle sur l'appareil pendant trop longtemps, sous peine d'abîmer son boîtier.
- N'humidifiez pas l'appareil, ne le touchez pas si vos mains sont mouillées et ne renversez pas de boisson sur l'appareil.
- N'installez pas l'appareil dans des endroits surchauffés ou humides. Ne laissez jamais l'appareil sur le tableau de bord ou la plage arrière de votre véhicule, ni à proximité d'une source de chaleur. Gardez-le à l'abri des rayons directs du soleil et de la pluie.
- Évitez d'utiliser l'appareil dans des endroits particulièrement poussiéreux. **• Ne tirez pas sur le ruban de l'étiqueteuse P-touch, cela pourrait**
- **endommager la cassette.**
- N'essayez pas de couper le ruban pendant son avance ou l'impression, sous peine de l'endommager
- N'essayez pas d'imprimer des étiquettes en utilisant une cassette vide dans l'appareil P-touch. Cela risquerait de détériorer la tête d'impression.
- Si vous savez que vous n'utiliserez pas votre appareil pendant un certain temps, retirez les piles ou débranchez l'adaptateur secteur. (**Remarque :** Si l'alimentation est coupée pendant plus de trois minutes, le texte affiché à l'écran et tous les fichiers de texte conservés en mémoire seront perdus. Les réglages de langue et d'unité seront également réinitialisés.
- Ne mélangez pas des piles usagées et des piles neuves ni des piles alcalines avec d'autres types de piles, et respectez bien les polarités. Sinon, les piles risque de fuir ou de se fissurer.
- **Utilisez uniquement l'adaptateur secteur conçu exclusivement pour cet appareil afin d'éviter toute détérioration ou panne.**

# **1 PREPARATION**

 $|2|$ **Introduisez six nouvelles piles alcalines AAA (LR03) en veillant à respecter les polarités.** 

 $|3|$ **Introduisez une cassette en veillant à ce que celle-ci se mette convenablement en place.** Fin de la cassette

#### INTRODUCTION

**Industry Canada Compliance Statement (Canada Only) Avis de conformité aux normes d'Industrie Canada (Canada seulement)** This Class B digital apparatus complies with Canadian ICES-003. Cet appareil numérique de la classe B est conforme à la norme NMB-003 du Canada.

#### PRÉCAUTIONS GÉNÉRALES

#### **Sortir votre P-touch de son emballage**

Une indication de Légende et une fiche de comparaison anglais/français sont également fournis. Pour une utilisation plus pratique, veuillez utiliser l'indication de Légende pour modifier l'inscription du bouton en anglais et la remplacer par une indication en français ; vous pouvez utiliser la fiche de comparaison français/anglais pour vérifier la traduction.

#### **Alimentation & cassettes**

Vérifiez que l'appareil est hors tension avant de procéder au remplacement des piles ou de la cassette.

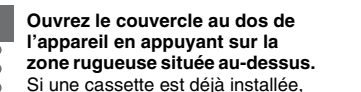

**Remplacez toujours les six piles au même moment pour les remplacer par des piles neuves.**

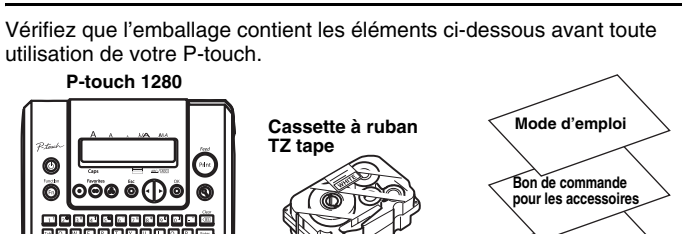

retirez-la de son logement en la faisant sortir en ligne droite. De même, si des piles s'y trouvent, retirez-les. Tête d'impression

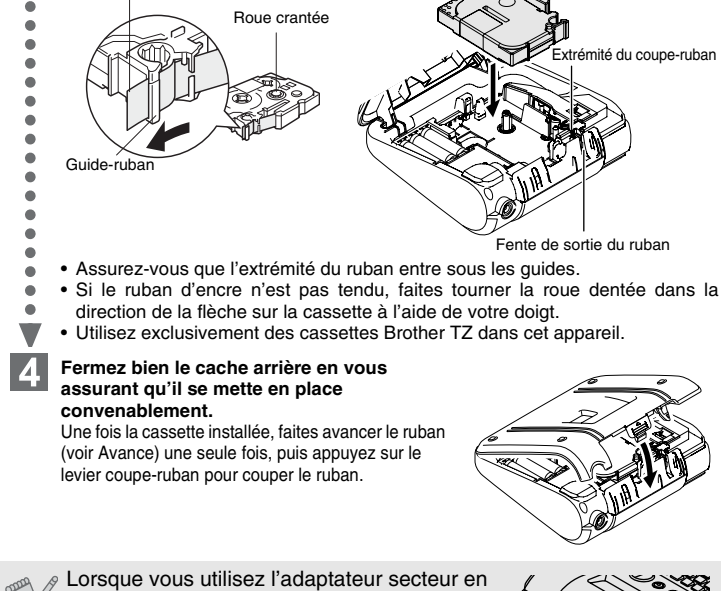

option (modèle AD-30) Introduisez la fiche de l'adaptateur dans la prise en haut de l'appareil. Branchez la fiche de courant sur la prise

électrique la plus proche. Afin de sauvegarder la mémoire, nous recommandons l'utilisation de piles alcalines AAA (LR03) lorsque vous utilisez l'adaptateur secteur.

# **2 UTILISATION REFERENCE**

**Carte de garantie**

Levier du coupe-ruban

### **Clavier & afficheur**

#### **Paramétrage initial**

Solution  $Caps$ **Majuscule ( ACTIVEE) Minuscule ( DESACTIVEE)**  $A$  B C D E\_  $abcde$ **Entrée d'un texte sur deux lignes Placez le curseur à l'endroit où la deuxième ligne doit commencer et appuyez sur** Vous pouvez utiliser des rubans de 9 ou 12 mm pour les textes édités sur deux lignes. **Affichage Étiquette** ABC+DEF **Saisie des symboles**  $\boxed{\text{pmod}}$   $\leftarrow$   $\boxed{\cdot}$   $\leftarrow$   $\cdots$   $\boxed{01/11}$   $\odot$ **Groupe Symboles Groupe Symboles**  $\frac{1}{2}$ ,  $\frac{1}{2}$ ,  $\frac{1}{2}$ ,  $\frac{1}{2}$ ,  $\frac{1}{2}$ ,  $\frac{1}{2}$  $\frac{2}{3}$   $\star$  0 0  $2$   $\circ$   $8$   $\vee$   $/$   $8$  $\boxed{3 \mid \# \sqrt[9]{2} \quad ? \quad ! \quad \overset{\cdot}{\mathcal{C}} \quad i \quad \sqrt[1]{\quad \ 9 \mid \frac{1}{2}} \sim \frac{1}{2} \quad \cdots \quad \frac{1}{2} \quad \text{(i)} \quad \text{(ii)} \quad \text{(iii)}$  $4$  | + - x ÷ ± = | 10  $\bigcirc \bigcirc \wedge \wedge \wedge \otimes \vee$ 5 11  $6 \rightarrow \leftarrow \uparrow \downarrow$ • Pour aller au groupe suivant, appuyez sur **Exymbol** • Pour annuler des opérations, appuyez sur  $\bigotimes^{\text{tx}}$ **Saisie de caractères accentués**

#### **Mise sous tension** Mettez l'appareil sous tension à l'aide de six piles AAA ou de l'adaptateur secteur en option, puis appuyez sur  $\circledcirc$ .  $|2|$ **Paramétrez la langue (English/Español/Français/Português)**

 $\bullet$  Français Choisissez une langue avec  $\left(\bullet\;\middle|\; \cdot\right)$ et appuyez sur $\bigcirc\limits^{\infty}\right/\bigcirc\limits^{\mathbb{C}^{\mathbb{N}^{\mathbb{C}}}}$  $\blacksquare$ **Paramétrage de l'unité (pouces/mm) 3** 

Pouce

- Choisissez une unité à l'aide de  $\left(\cdot\right)$  puis appuyez sur  $\bigcirc$  /  $\bigcirc$
- L'appareil s'éteint automatiquement si aucune touche n'est enfoncée pendant 5 minutes.
- Pour annuler des opérations, appuyez sur  $\stackrel{\approx}{\odot}$ .
	- Pour initialiser les réglages, mettez l'appareil hors tension puis, en maintenant enfoncées les touches **exant** et **R**, appuyez sur  $\circledcirc$  pour remettre l'appareil sous tension. Enfin, relâchez les touches  $et E$

Le texte et les réglages sont réinitialisés.  $\frac{1}{\sqrt{2}}$   $\frac{1}{\sqrt{2}}$ 

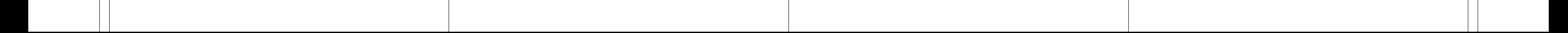

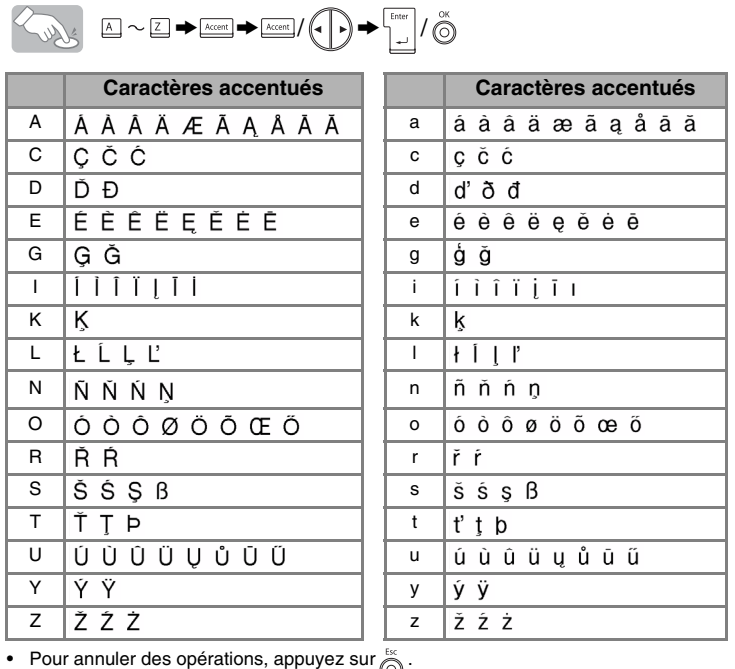

#### **Création des étiquettes**

L'écran ACL affiche une série de 15 caractères ; toutefois, la longueur du texte que vous saisissez peut être de 80 caractères au maximum.

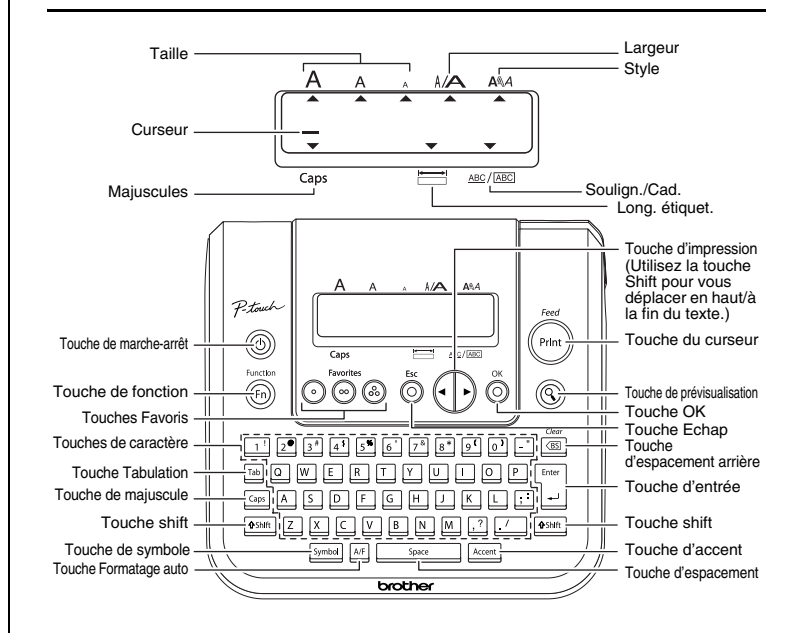

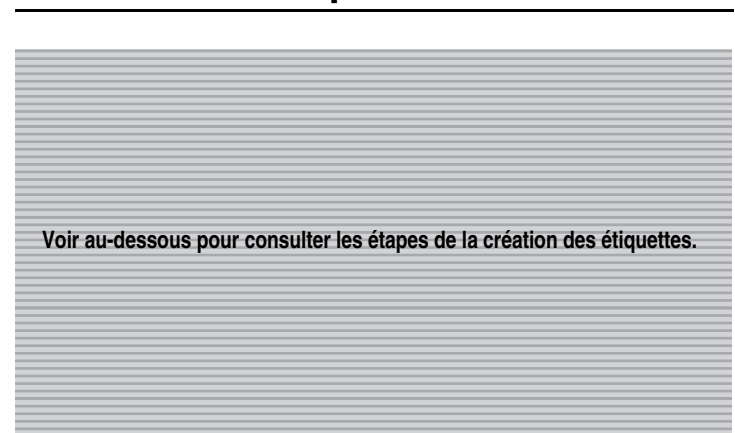

#### **Que faire si...**

#### **Spécifications**

Si la lame du coupe-ruban s'émousse après un usage intensif et que le ruban n'est plus coupé proprement, changez le coupe-ruban (numéro de référence TC-5). Votre revendeur Brother agréé pourra vous fournir la pièce nécessaire.

#### **Coordonnées**

Les coordonnées sont susceptibles de varier en fonction des pays. Veuillez consulter notre site Internet. (http://www.brother.ca/)

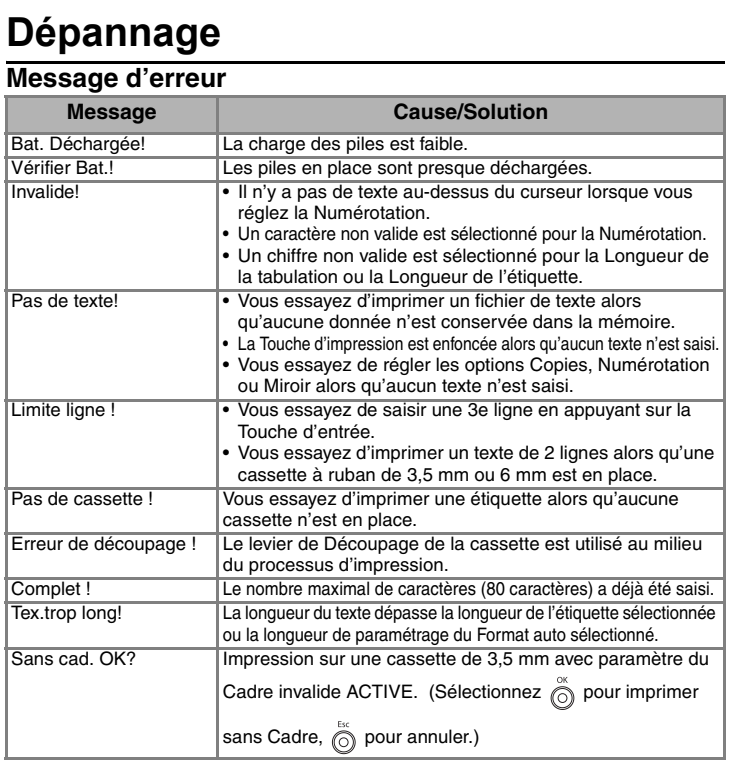

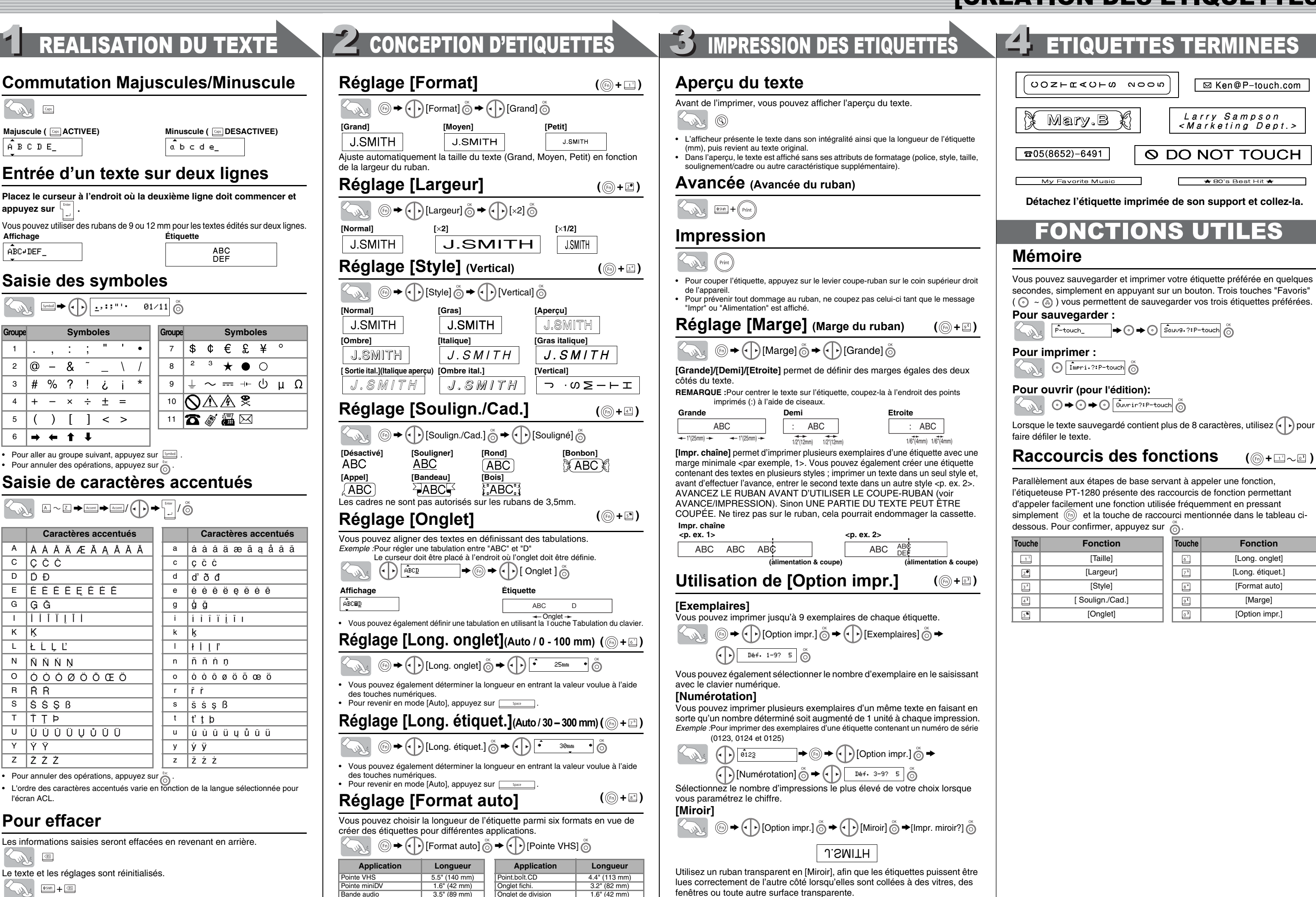

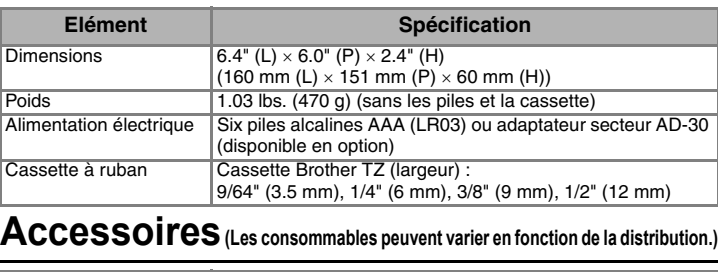

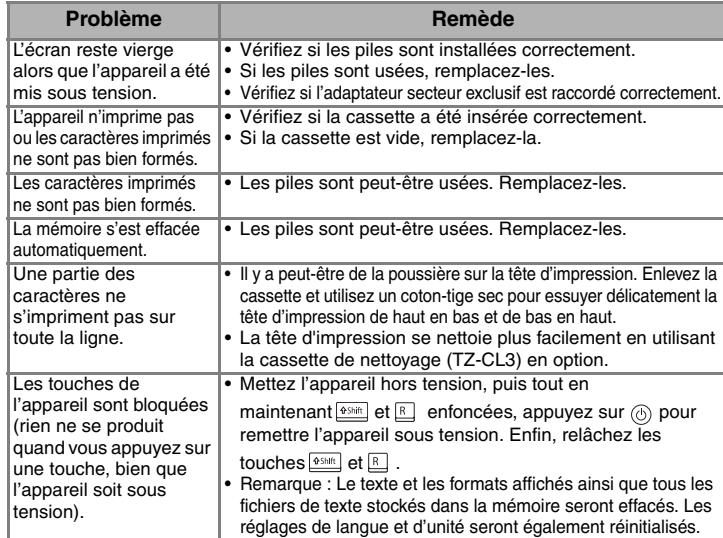

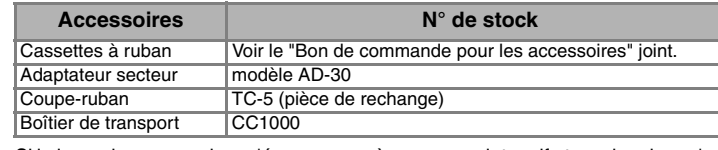

• L'ordre des caractères accentués varie en fonction de la langue sélectionnée pour l'écran ACL.

### **Pour effacer**

Les informations saisies seront effacées en revenant en arrière.

 $\begin{tabular}{|c|c|} \hline $\langle \overline{\mathbb{B}} \overline{\mathbb{S}} \rangle$ \\ \hline \end{tabular}$ Sure

# [PREMIERS PAS]

## [CREATION DES ETIQUETTES]